- In[164]:= **NotebookDirectory**
- Out[164]= C:\Dropbox\Work\myweb\Courses\Math\_pages\Math\_225\
- In[165]:= **SetDirectoryNotebookDirectory**
- Out[165]= C:\Dropbox\Work\myweb\Courses\Math\_pages\Math\_225

## **Problem 4 on E1**

In this problem I gave the following region.

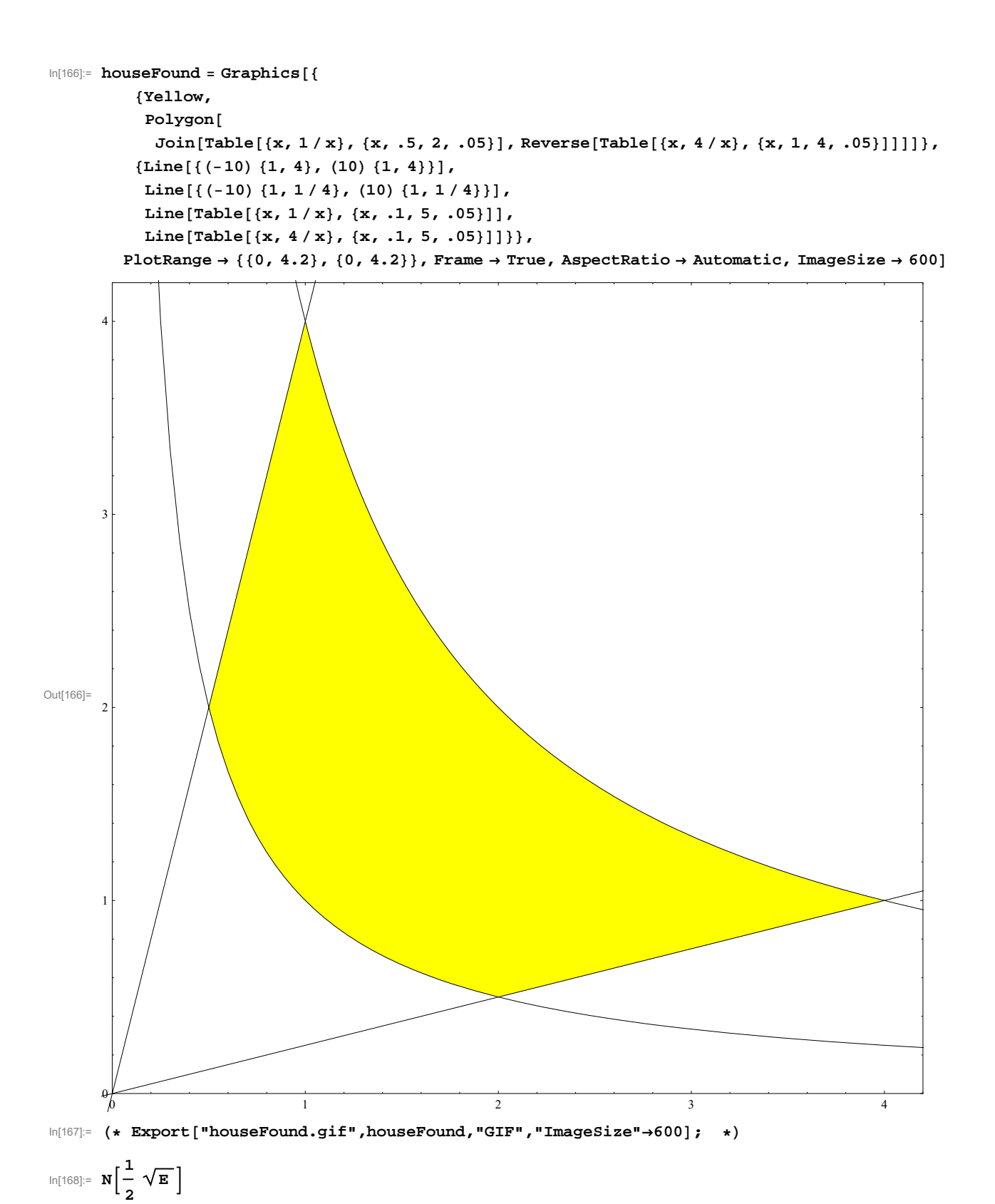

Out[168]= 0.824361

$$
\ln[169] = \mathbf{N} \left[ 4 \mathbf{E}^4 \right]
$$
\n
$$
\text{Out}[169] = 218.393
$$
\n
$$
\ln[170] = \mathbf{N} \left[ \frac{1}{2} \mathbf{E}^{0.5/8} \right]
$$
\n
$$
\text{Out}[170] = 0.532247
$$
\n
$$
\ln[171] = \mathbf{N} \left[ 4 \mathbf{E}^{4/8} \right]
$$
\n
$$
\text{Out}[171] = 6.59489
$$

I asked you to calculate the volume of the house built on this yellow foundation with the roof at the level  $z = xe^x$ . The lowest level of this roof is  $\frac{1}{2}$   $\sqrt{e}$   $\approx 0.824361$  at the point (1/2, 2). The highest level of this roof is 4  $e^4$   $\approx 218.393$ . It is difficult to to plot a graph with such high difference in highest and lowest value. Therefore, instead of the function  $xe^x$ , I will use  $xe^{x/8}$  and instead of  $ye^y$  I will use  $ye^{y/8}$ . For these new functions the lowest and the highest levels are approximately 0.532247 and 6.59489. Still significant bur more managable, as you will see below.

 $\ln[172] :=$  **Solve**  $\left\{ \{ \mathbf{x} \, \mathbf{y} \} = \mathbf{t}^2, \, \mathbf{y} \, / \, \mathbf{x} = \mathbf{s} \cdot \mathbf{2} \right\}, \, \{ \mathbf{x}, \, \mathbf{y} \}$ Out[172]=  $\left\{ \left\{ \mathbf{x} \rightarrow -\frac{\mathbf{t}}{\mathbf{s}}, \ \mathbf{y} \rightarrow -\mathbf{s} \ \mathbf{t} \right\}, \ \left\{ \mathbf{x} \rightarrow \frac{\mathbf{t}}{\mathbf{s}}, \ \mathbf{y} \rightarrow \mathbf{s} \ \mathbf{t} \right\} \right\}$  $\ln[173] = \mathbf{x} \exp[\mathbf{x} / 8] / . \{ \left\{ \mathbf{x} \to \frac{\mathbf{t}}{\mathbf{s}}, \mathbf{y} \to \mathbf{s} \mathbf{t} \right\} \}$ Out[173]=  $e^{\frac{t}{8s}}$  t  $\overline{s}$ )  $\ln[174]:$  **y Exp[y** / 8**]** /.  $\left\{ \left\{ x \to \frac{t}{s}, y \to s t \right\} \right\}$ Out[174]=  $\left\{ e^{\frac{st}{8}} \mathbf{s} t \right\}$ 

```
ln[175]:= g3D = Show
  Graphics3D
     Yellow,
      PolygonJoinTablex, 1  x, 0, x, .5, 2, .05,
         ReverseTablex, 4  x, 0, x, 1, 4, .05 ,
     Thickness0.001,GrayLevel.9,Line101,4,0,101,4,0,
      Line101,14,0,101,14,0,
      LineTablex,1x,0,x,.1,5,.05,
      LineTablex,4x,0,x,.1,5,.05,
   \text{ParametericPlot3D}\left\{\frac{t}{s}, s, s, t, \frac{e^{\frac{t}{s}}s}{s}\right\},\{s, 1/2, 2\}, \{t, 1, 2\}, PlotStyle \rightarrow \{Red\}, Mesh \rightarrow False,
   ParametricPlot3Dx, 4 x, t x Expx  8, x, 1  2, 1, t, 0, 1,
    PlotStyle \rightarrow \{Opacity[.5]\}, Mesh \rightarrow False\},\text{ParametricPlot3D}[\{x, x/4, tx \, \text{Exp}[x/8]\}, \{x, 2, 4\}, \{t, 0, 1\}, \text{Plot5type}] \rightarrow \{\text{Opacity}[\}.5]\},Mesh  False, ParametricPlot3Dx, 1  x, t x Expx  8, x, 1  2, 2,
    t, 0, 1, PlotStyle  Opacity.95, Mesh  False, ParametricPlot3D
    \{x, 4 \mid x, \text{tx} \exp\{x/8\}, \{x, 1, 4\}, \{\text{t}, 0, 1\}, \text{PlotStyle} \rightarrow \{\text{Opacity[-75]}\}, \text{Mesh} \rightarrow \text{False}\},Graphics3D
     {\text{[Thickness[0.01], Line{Table}[\{x, 4x, x Exp[x / 8]\}, \{x, 1/2, 1, .05\}]}\}Thickness0.01, LineTablex, x  4, x Expx  8, x, 2, 4, .05,
     Thickness0.01, LineTablex, 4  x, x Expx  8, x, 1, 4, .05,
     Thickness0.01, LineTablex, 1  x, x Expx  8, x, 1  2, 2, .05,
     Thickness0.01, LineTablex, 4 x, 0, x, 1  2, 1, .05,
     Thickness0.01, LineTablex, x  4, 0, x, 2, 4, .05,
     Thickness0.01, LineTablex, 4  x, 0, x, 1, 4, .05,
     Thickness0.01, LineTablex, 1  x, 0, x, 1  2, 2, .05,
     Thickness0.01, Line1  2, 2, 0, 1  2, 2, 1  2 Exp1  2  8,
     Thickness0.01, Line1, 4, 0, 1, 4, 1 Exp1  8,
     \{ \text{Thickness}[0.01], \text{Line}[\{\{2, 1/2, 0\}, \{2, 1/2, (2) \text{ Exp}[\{2\}/8]\}\}\}.Thickness0.01, Line4, 1, 0, 4, 1, 4 Exp4  8
    , PlotRange  0, 4.2, 0, 4.2, 0, 6.6, BoxRatios  1, 1, 1,
   AxesLabel \rightarrow {x, y, z}, ImageSize \rightarrow 800
```
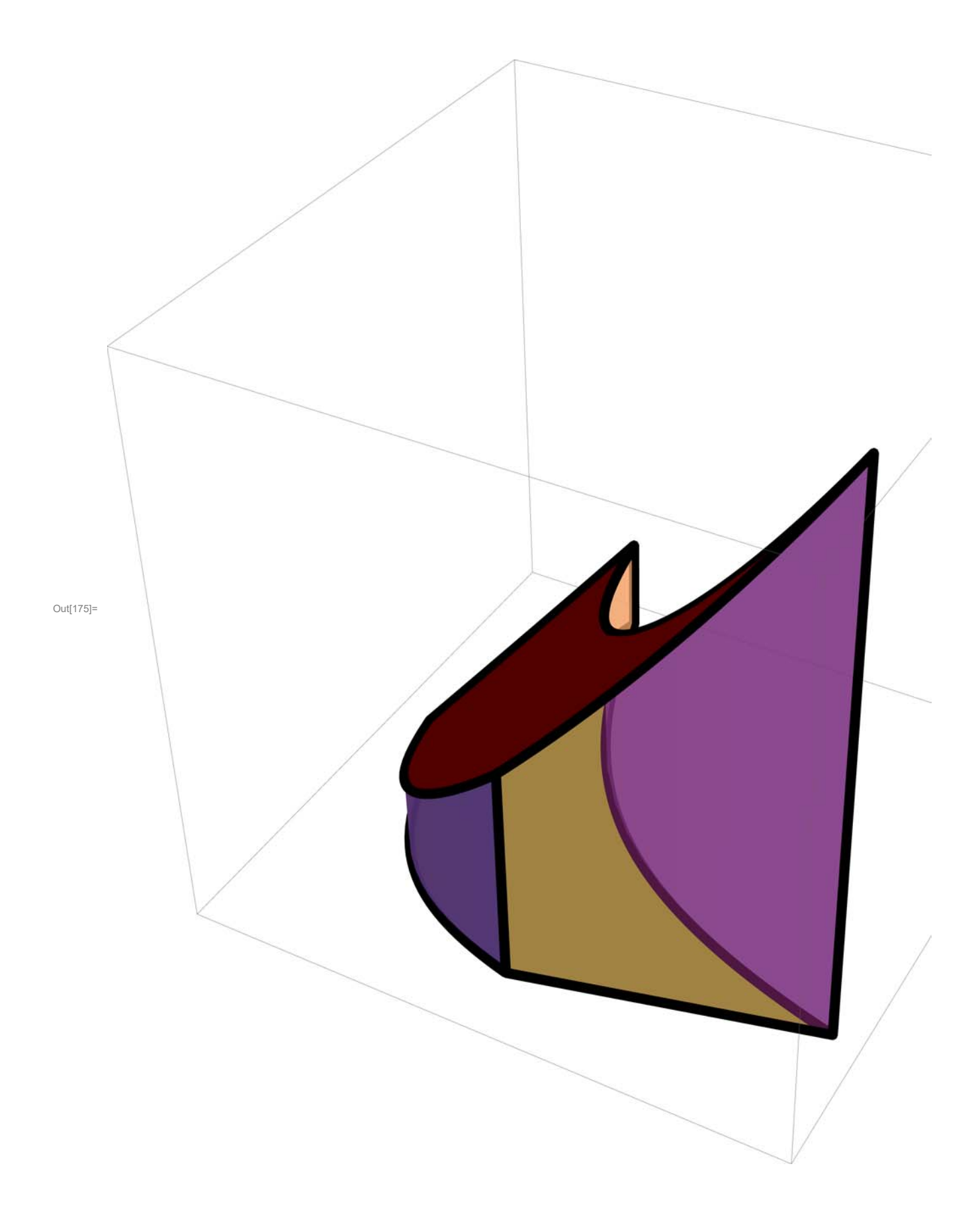

```
In[176]:= autoRotategr_Graphics3D, rate_: 7 :
```
**DynamicModule**[{vp, va, vv, vc}, {vp, va, vv, vc} = gr ~ AbsoluteOptions ~# ~ OptionValue ~# &@ **ViewPoint, ViewAngle, ViewVertical, ViewCenter;**

**OverlayShowGraphics3D, ViewPoint Dynamicvp, ViewAngle Dynamicva,**

**SphericalRegion True, Showgr, SphericalRegion True,**

 $\texttt{ViewPoint} \rightarrow \texttt{Dynamic}\left[\texttt{RotationMatrix}\left[\texttt{Clock}\left[\texttt{2}\,\pi\text{, rate}\right]\text{, vv}\right]\text{, vp}\right],$ 

 $\texttt{ViewAngle} \rightarrow \texttt{Dynamic}[\texttt{va}]$  ,  $\texttt{Boxed} \rightarrow \texttt{False}$  ,  $\texttt{Axes} \rightarrow \texttt{False}]$  } , All, 1]

In[177]:= **g3DAbsoluteOptionsOptionValue &ViewPoint, ViewAngle, ViewVertical, ViewCenter**

Out[177]= { {1.3, -2.4, 2.}, Automatic, {0., 0., 1.}, {0.5, 0.5, 0.5}}

 $ln[178]$ : autoRotate[g3D, 12]

Out[178]=

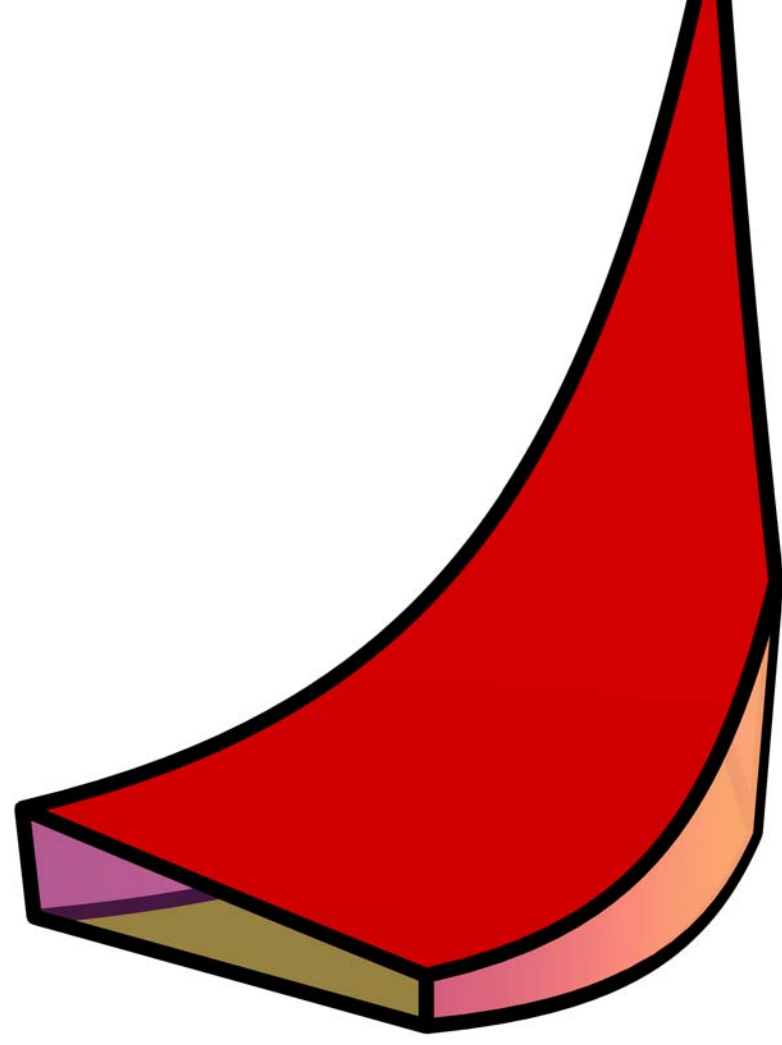

```
In[179]:= MyRotategr_Graphics3D, step_, frame_ :
```
 $\text{Module}$  {vp, va, vv, vc}, {vp, va, vv, vc} = gr ~ AbsoluteOptions ~ # ~ OptionValue ~ # & @ **ViewPoint, ViewAngle, ViewVertical, ViewCenter;**

 $\text{Overlay}\left\{\text{Show}[\text{Graphics3D}]\right\}$ ,  $\text{ViewPoint} \rightarrow \text{Dynamic}[\text{vp}]$ ,  $\text{ViewAngle} \rightarrow \text{Dynamic}[\text{va}]$ ,

 $\texttt{SphericalRegion} \rightarrow \texttt{True} \, \texttt{J} \, , \, \texttt{Show} \Big[ \texttt{gr} \, , \, \texttt{SphericalRegion} \rightarrow \texttt{True} \, ,$ 

**ViewPoint DynamicRotationMatrixframe 2 Pi step , vv.vp,**

 $ViewAngle \rightarrow Dynamic[va]$ , Boxed  $\rightarrow False$ , Axes  $\rightarrow False$  , All, 1

```
In[180]:= ListAnimateTableMyRotateg3D, 64, k, k, 0, 63
```
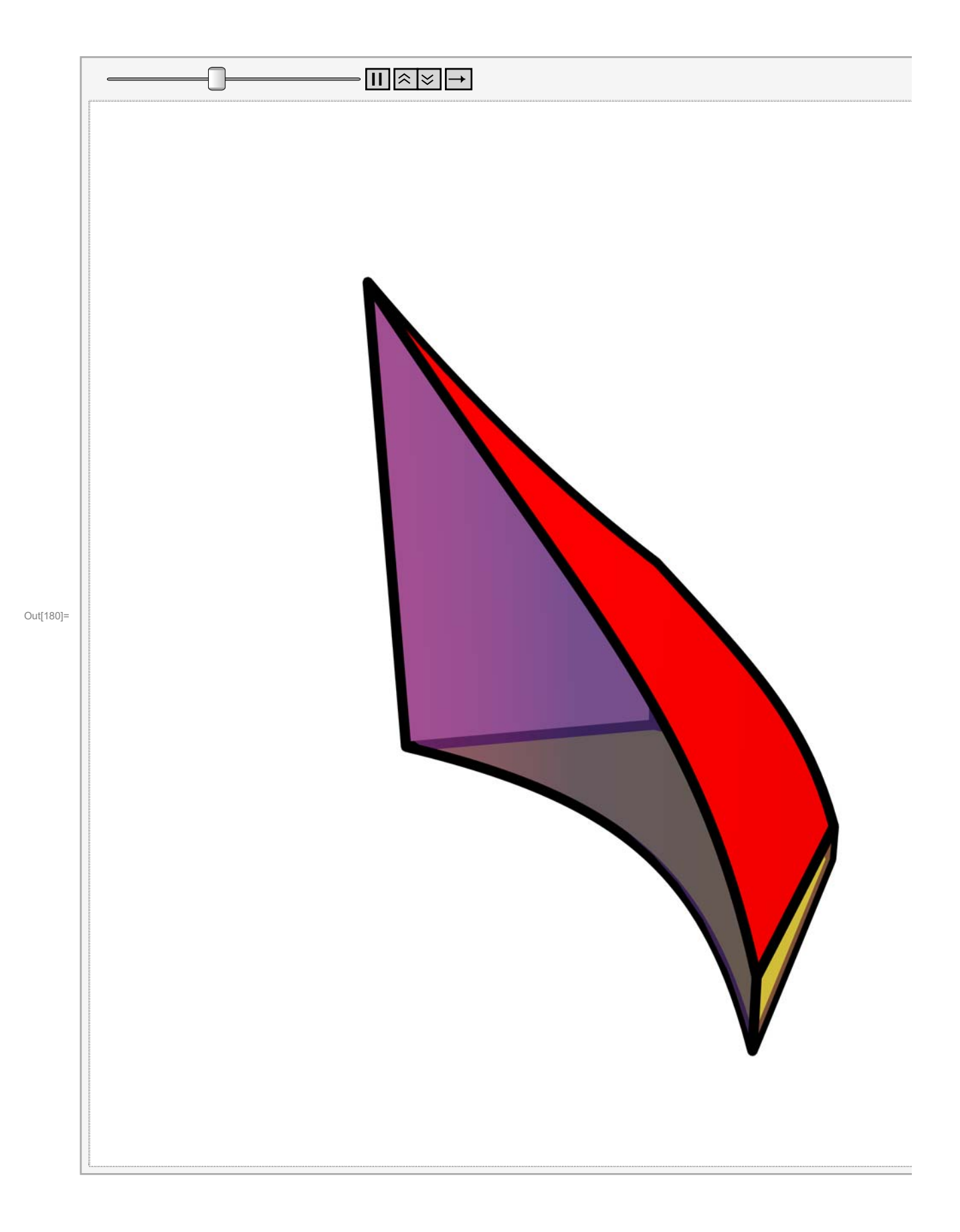

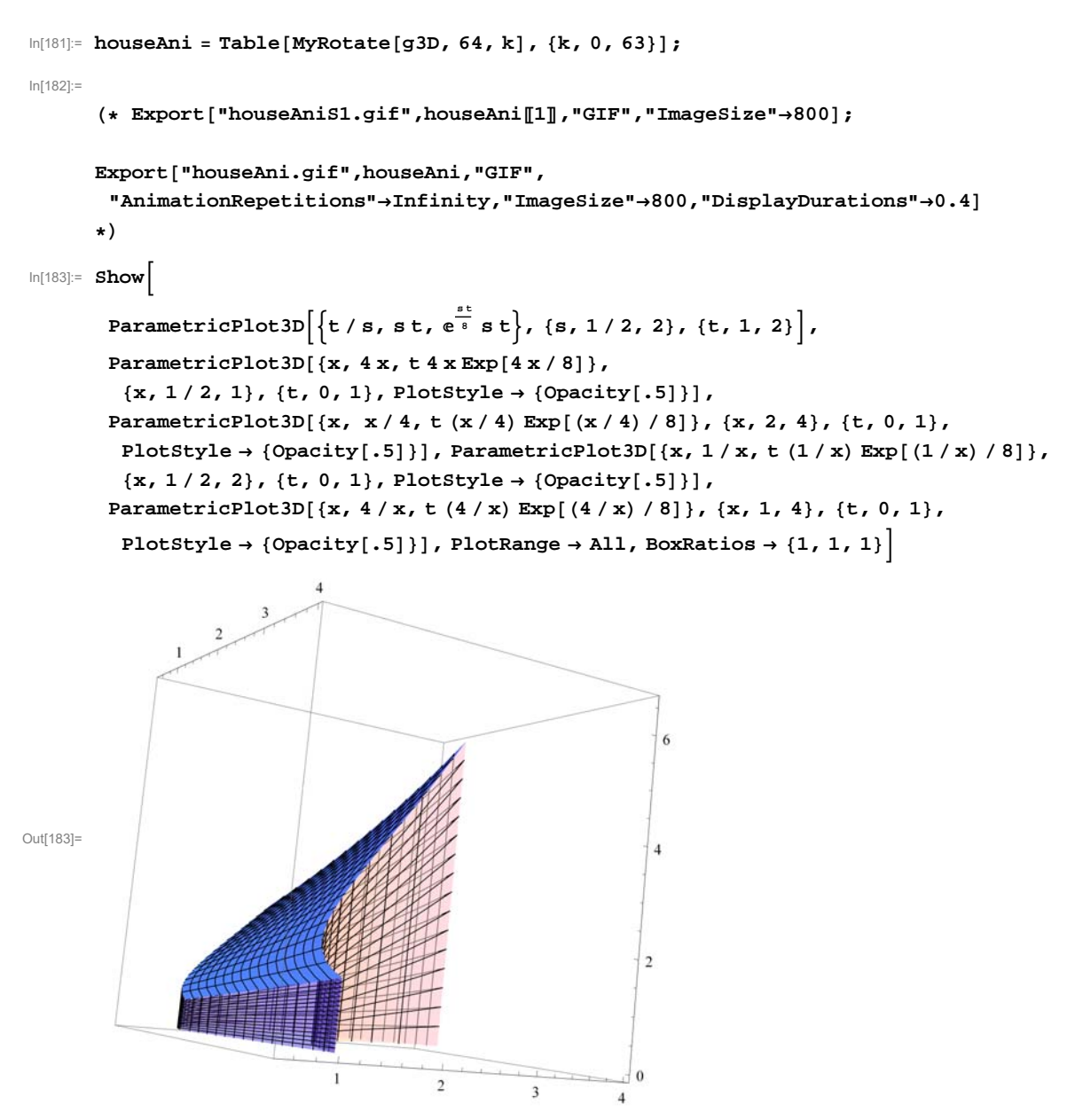

Below I show how to get a parametric equation of a surface that looks like a wall. The wall below straches along the curve  $\{Cos[t],t,0\}$  in xy-plane, from the point  $\{1,0,0\}$  to the point  $\{1,4 \text{ Pi},0\}$ . At the point  $\{Cos[t], t, 0\}$  the wall is exactly  $2(2+Sin[t])$  high. I use the parameter *s*,  $0 \le s \le 1$  to make the surface stretch from the point  $\{Cos[t], t, 0\}$  at the foundation to the point  $\{Cos[t], t, 2(2+Sin[t])\}$  at the top of the wall.

In[184]:= **vp 1.3`, 2.4`, 2.`**

Out[184]=  $\{1.3, -2.4, 2.\}$ 

```
In[185]:= ParametricPlot3DCost, t, s 2 2  Sint, t, 0, 4 Pi, s, 0, 1,
  \text{Mesh} \to \text{False, } \text{AxesLabel} \to \{x, y, z\}, \text{ PlotRange} \to \{\{-1.1, 1.1\}, \{0, 4\ \text{Pi}\}, \{0, 6.2\}\},Ticks  1, 0, 1, Range0, 4 Pi, Pi  2, Range0, 7, ViewPoint  Dynamicvp
```
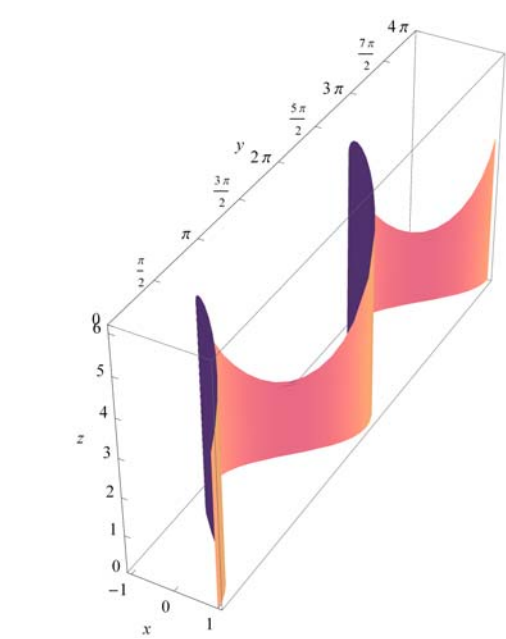

Out[185]=

```
In[186]:= vp
```

```
Out[186]= \{1.3, -2.4, 2.\}
```
In[187]:= **ManipulateParametricPlot3DCost, t, s 2 <sup>2</sup> Sint, t, 0, 4 Pi, s, 0, ps, Mesh False, AxesLabel x, y, z, PlotRange 1.1, 1.1, 0, 4 Pi, 0, 6.2, Ticks 1, 0, 1, Range0, 4 Pi, Pi <sup>2</sup>, Range0, 7, ViewPoint 2.630551316817253`, 1.6348703760321255`, 1.3628641249822349`, ps, 0.05, 1**

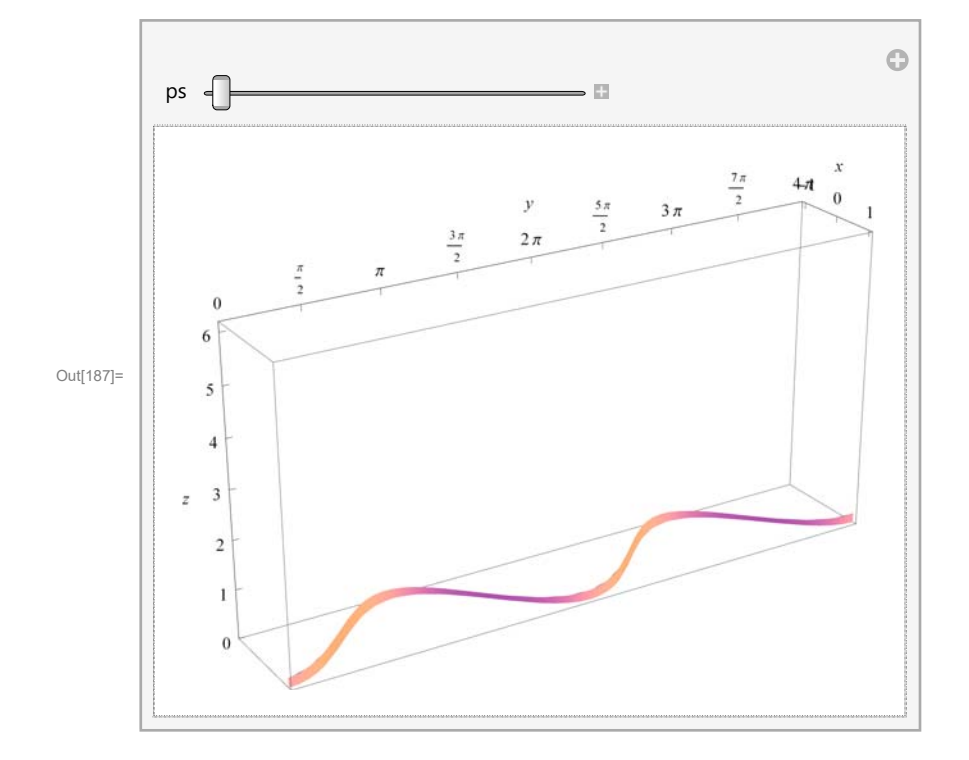

```
\ln[188]: wallAni = Table<sup>[parametricPlot3D[{Cos[t], t, s 2 (2 + Sin[t])},</sup>
        t, 0, 4 Pi, s, 0, ps, Mesh  False, PlotPoints  300, 100,
        \texttt{AxesLabel} \rightarrow \{x\text{, }y\text{, }z\}\text{, PlotRange}\rightarrow \{\{-1.1\text{, }1.1\}\text{, } \{0\text{, }4\:\text{Pi}\}\text{, } \{0\text{, }6.2\}\}\text{,}Ticks  1, 0, 1, Range0, 4 Pi, Pi  2, Range0, 7,
        ViewPoint  2.630551316817253`, 1.6348703760321255`, 1.3628641249822349`,
        ImageSize  800, ps, 0.05, 1, 0.05;
```

```
In[189]:= ListAnimatewallAni
```
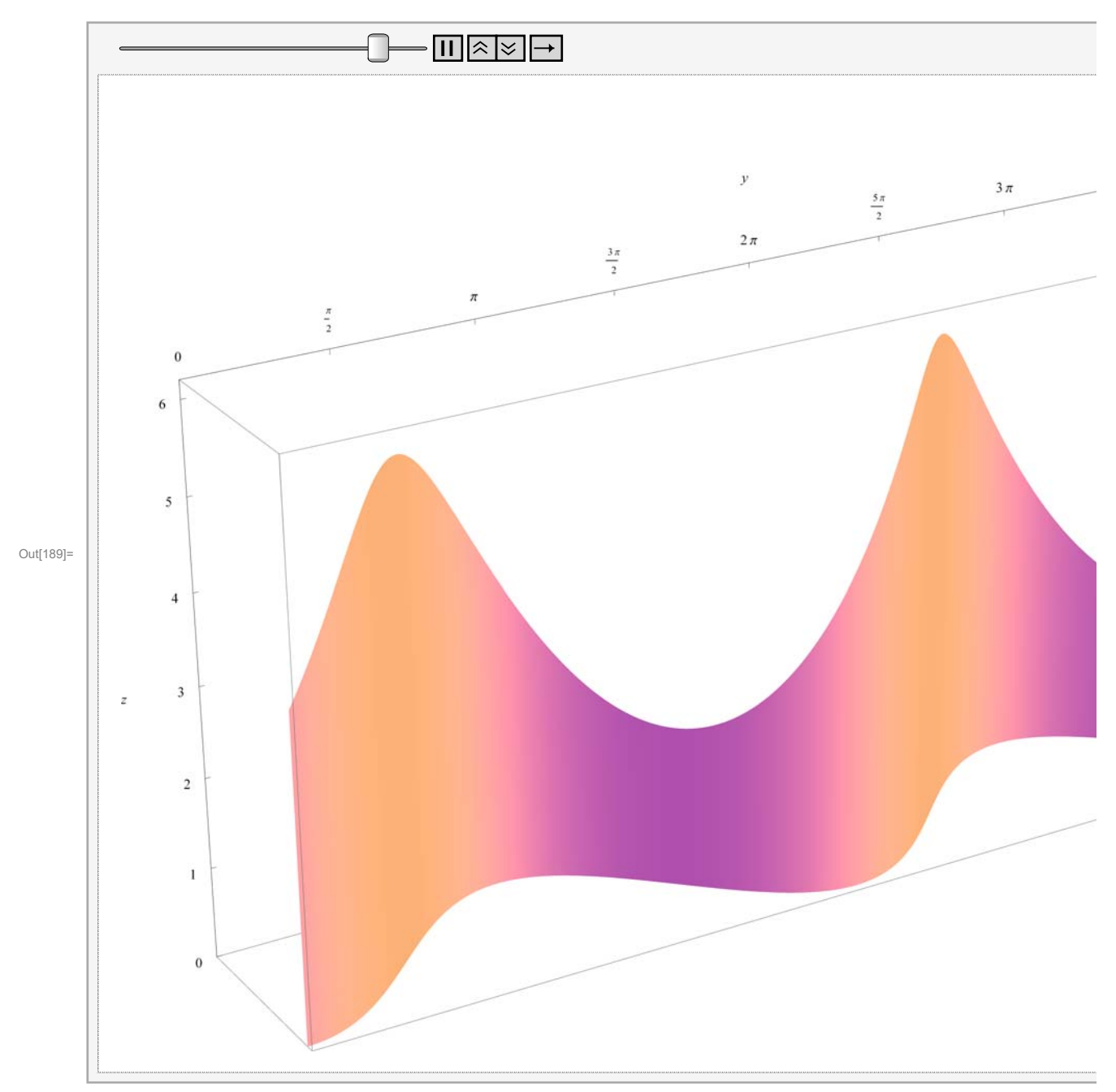

```
\ln[190]:= \left(\star\right)Export"wallAniS1.gif",LastwallAni,"GIF","ImageSize"800;
Export"wallAni.gif",wallAni,"GIF",
 "AnimationRepetitions"Infinity,"ImageSize"800,"DisplayDurations"0.4
  \star)
```